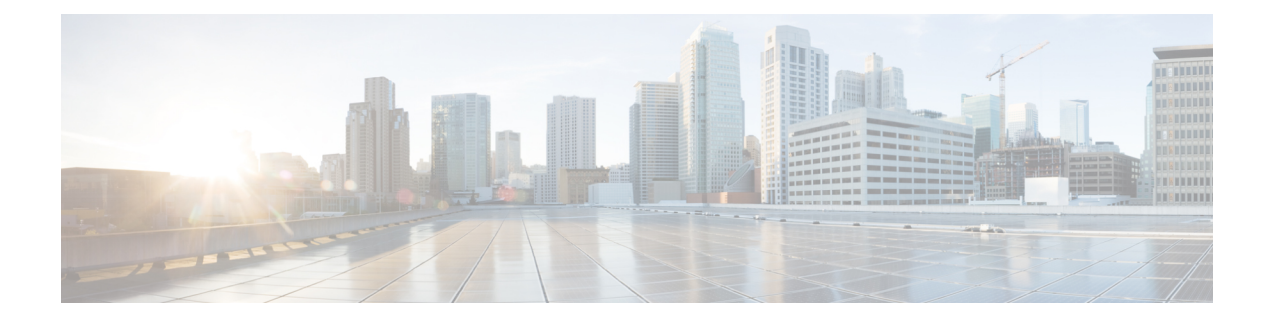

# **Administering the Cisco ME 1200 NID**

This chapter describes how to perform one-time operations to administer the Cisco ME 1200 NID. For more information, see [Administering](http://www.cisco.com/c/en/us/td/docs/switches/metro/me3600x_3800x/software/release/15-4_1_S/configuration/guide/3800x3600xscg/swadmin.html) the Switch.

- Prerequisites for [Administering](#page-0-0) the NID, page 1
- How to [Administer](#page-0-1) the Cisco ME 1200 NID, page 1

# <span id="page-0-1"></span><span id="page-0-0"></span>**Prerequisites for Administering the NID**

• NID must have an IP address.

# **How to Administer the Cisco ME 1200 NID**

## **Configuring the System Clock**

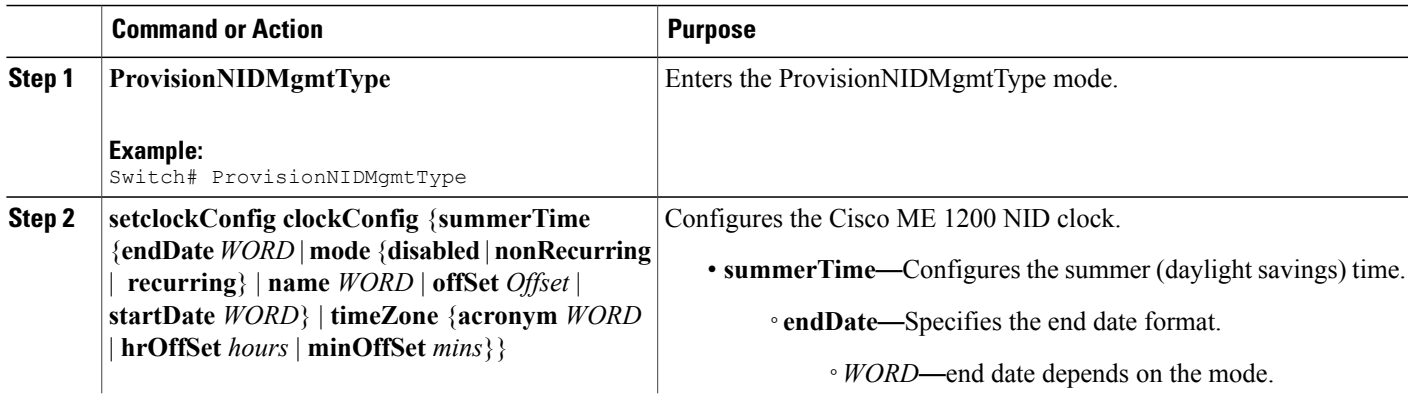

 $\mathbf{I}$ 

 $\mathbf I$ 

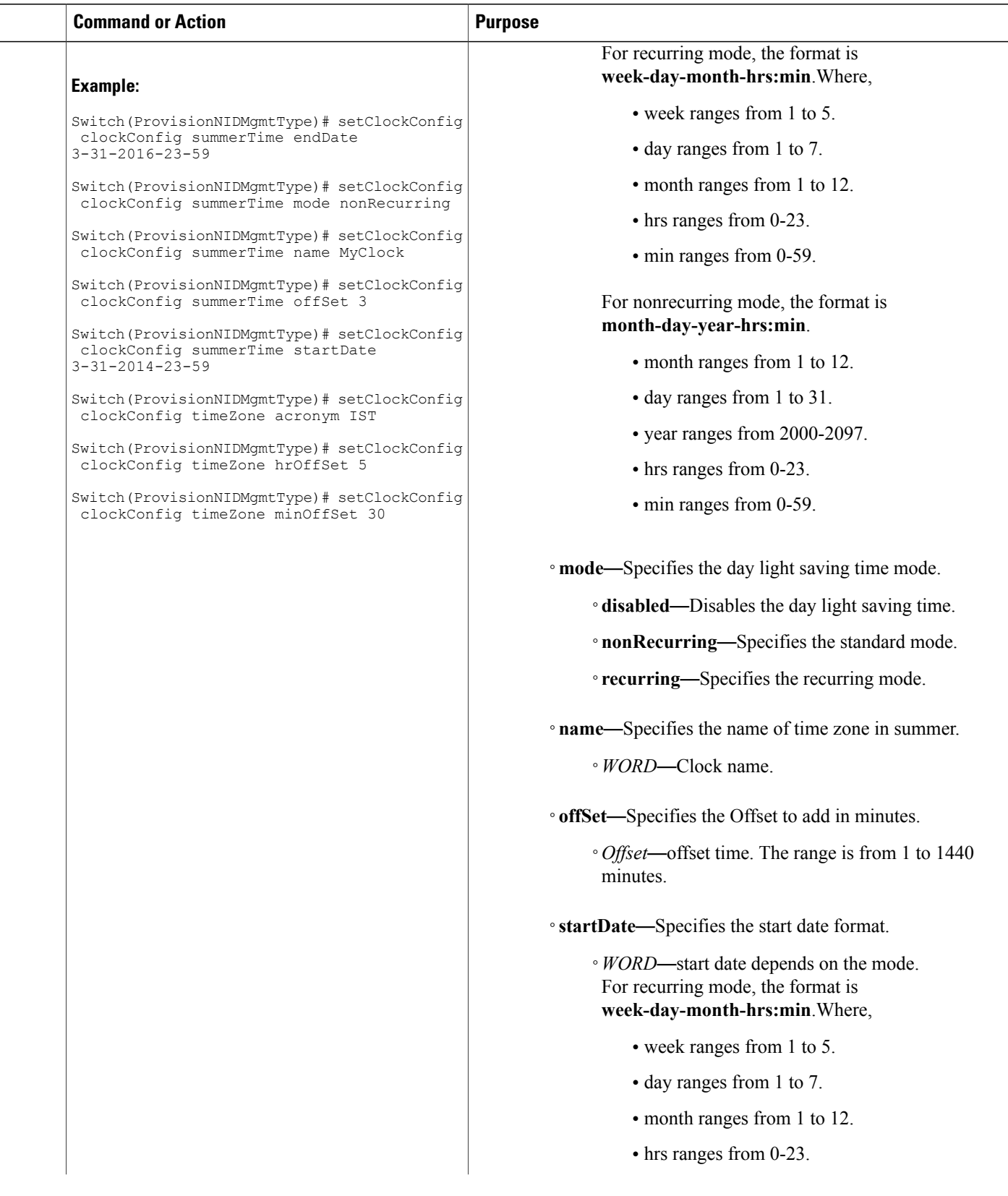

 **Cisco ME 1200 Series Carrier Ethernet Access Devices NID Configuration Guide, Cisco IOS 15.6(1)SN and Later Releases**

 $\overline{\mathsf{I}}$ 

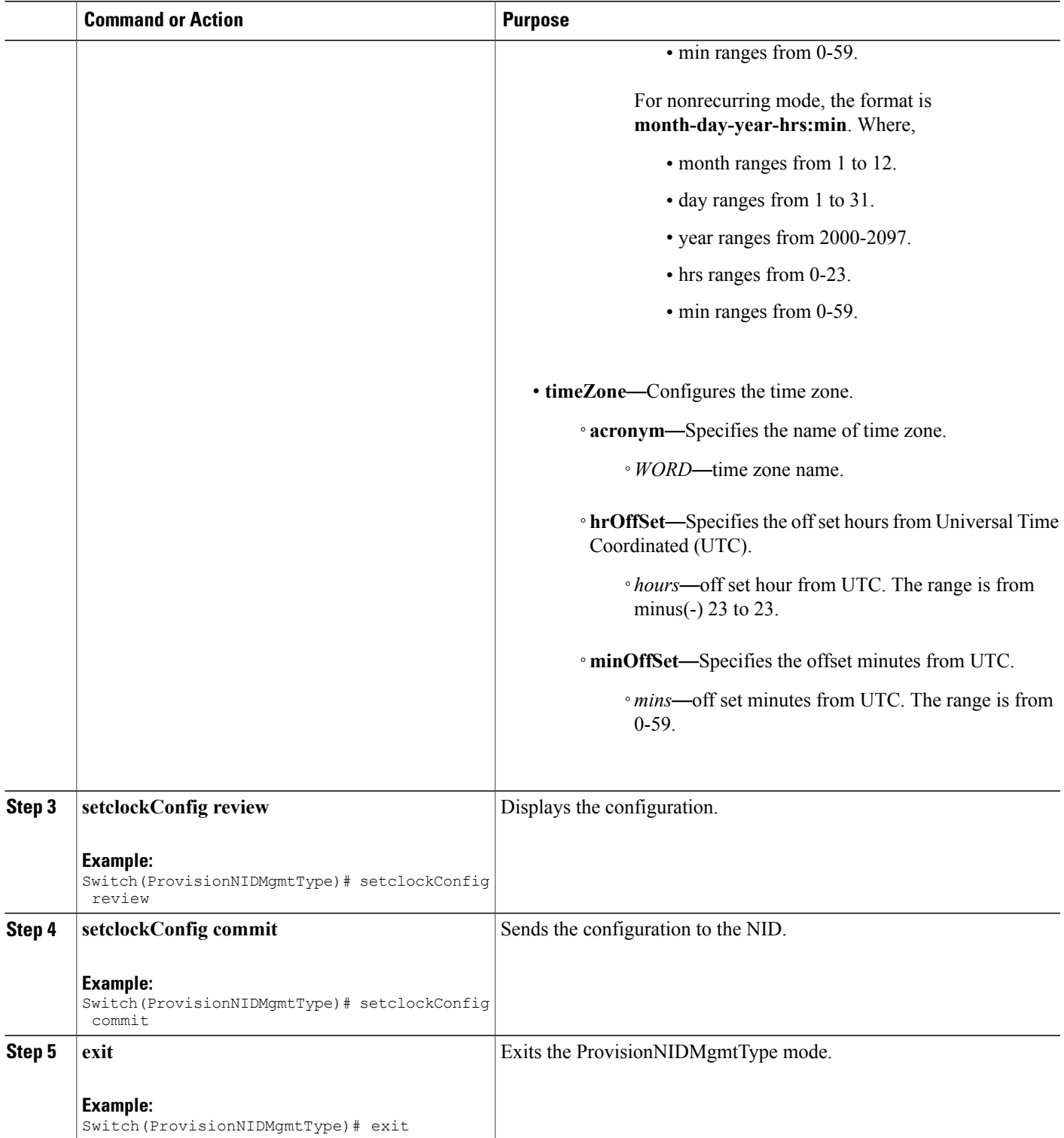

```
Switch# ProvisionNIDMgmtType
Switch(ProvisionNIDMgmtType)# setClockConfig clockConfig summerTime endDate 3-31-2016-23-59
Switch(ProvisionNIDMgmtType)# setClockConfig clockConfig summerTime mode nonRecurring
Switch(ProvisionNIDMgmtType)# setClockConfig clockConfig summerTime name MyClock
Switch(ProvisionNIDMgmtType)# setClockConfig clockConfig summerTime offSet 3
Switch(ProvisionNIDMgmtType)# setClockConfig clockConfig summerTime startDate 3-31-2014-23-59
Switch(ProvisionNIDMgmtType)# setClockConfig clockConfig timeZone acronym IST
Switch(ProvisionNIDMgmtType)# setClockConfig clockConfig timeZone hrOffSet 5
Switch(ProvisionNIDMgmtType)# setClockConfig clockConfig timeZone minOffSet 30
Switch(ProvisionNIDMgmtType)# setclockConfig review
Commands in queue:
    setClockConfig clockConfig summerTime endDate 3-31-2016-23-59
    setClockConfig clockConfig summerTime mode nonRecurring
    setClockConfig clockConfig summerTime name MyClock
    setClockConfig clockConfig summerTime offSet 3
    setClockConfig clockConfig summerTime startDate 3-31-2014-23-59
    setClockConfig clockConfig timeZone acronym IST
    setClockConfig clockConfig timeZone hrOffSet 5
    setClockConfig clockConfig timeZone minOffSet 30
Switch(ProvisionNIDMgmtType)# setclockConfig commit
    SetClockConfig Commit Success!!!
Switch(ProvisionNIDMgmtType)# exit
```
### **Viewing the System Clock**

#### **DETAILED STEPS**

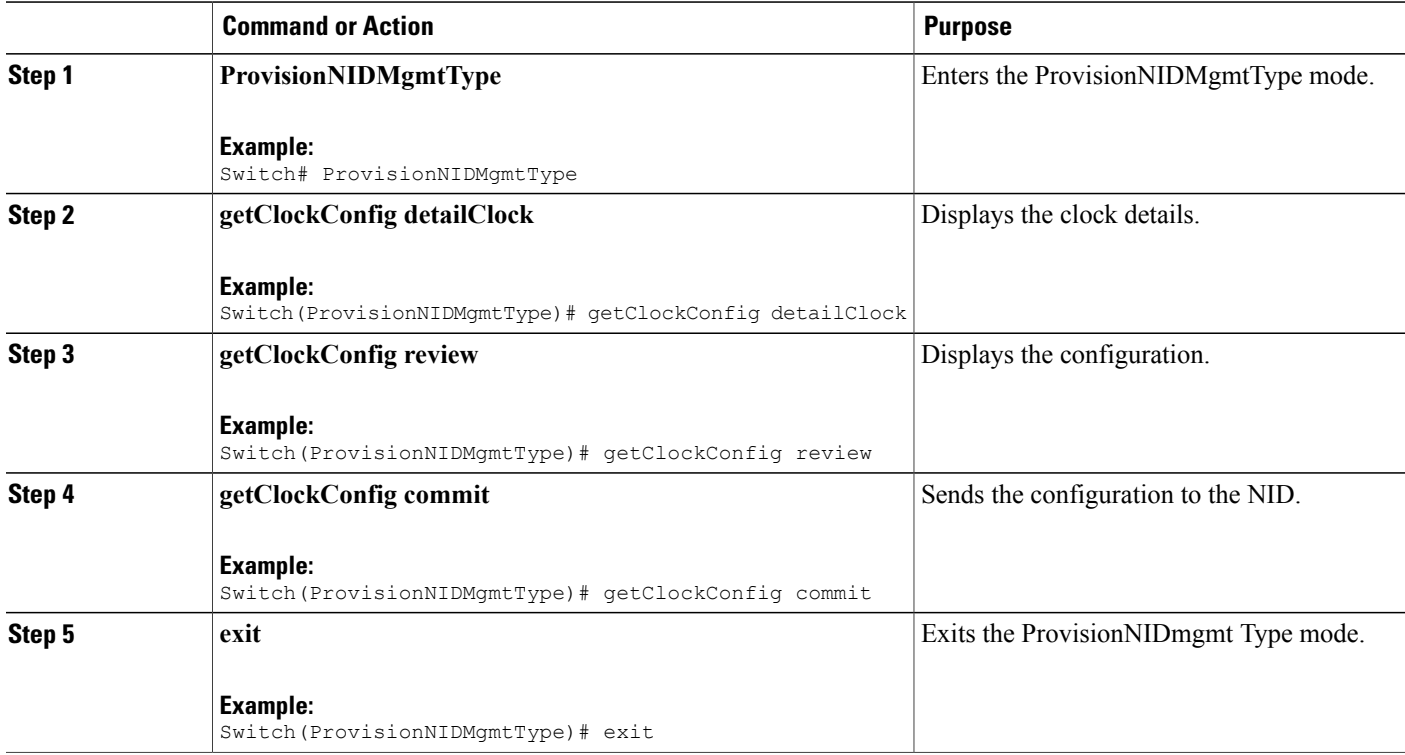

**4**

```
Switch# ProvisionNIDMgmtType
Switch(ProvisionNIDMgmtType)# getClockConfig detailClock
Switch(ProvisionNIDMgmtType)# getClockConfig review
Commands in queue:
   getClockConfig detailClock
Switch(ProvisionNIDMgmtType)# getClockConfig commit
    GetClockConfig-Output.clockConfig.timeZone.hrOffSet = 5
   GetClockConfig-Output.clockConfig.timeZone.minOffSet = 30
    GetClockConfig-Output.clockConfig.timeZone.acronym = 'IST'
    GetClockConfig-Output.clockConfig.summerTime.name = ''
    GetClockConfig-Output.clockConfig.summerTime.mode.t = 1
   GetClockConfig-Output.clockConfig.summerTime.mode.u.disabled = ''
    GetClockConfig-Output.clockConfig.summerTime.startDate = ''
    GetClockConfig-Output.clockConfig.summerTime.endDate = ''
   GetClockConfig-Output.clockConfig.summerTime.offSet = 1
    GetClockConfig Commit Success!!!
```

```
Switch(ProvisionNIDMgmtType)# exit
```
### **Verifying System Clock Settings**

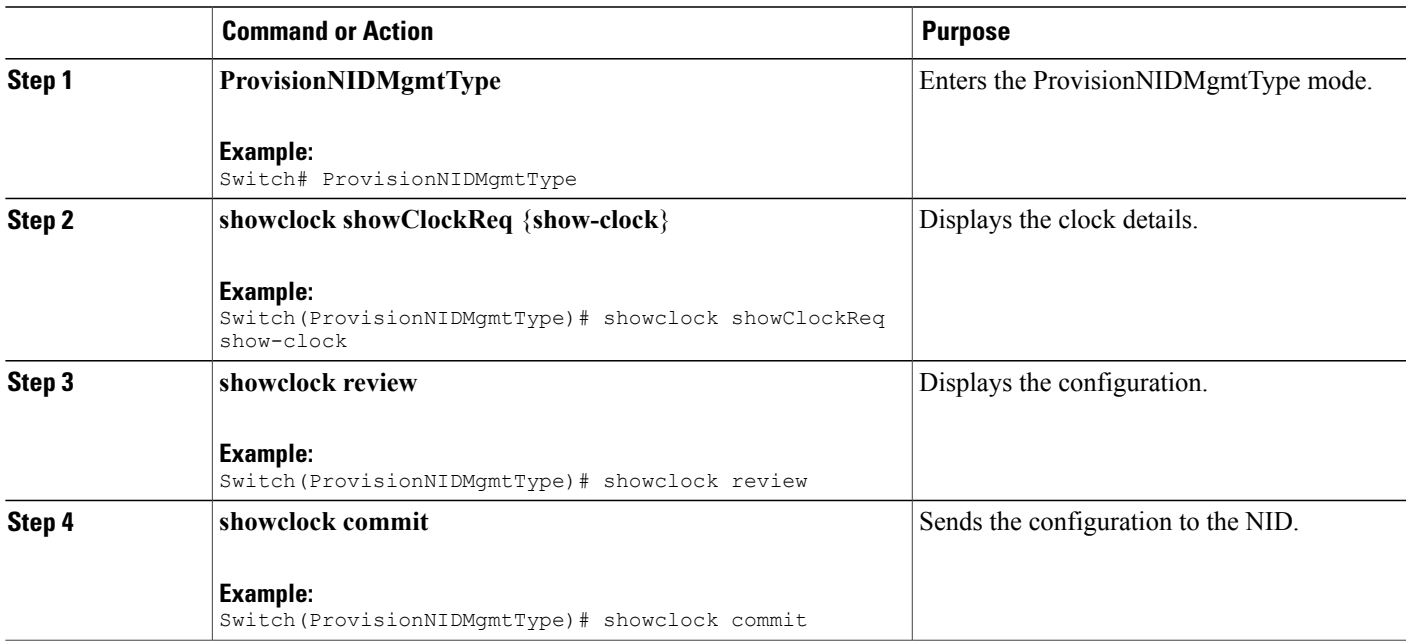

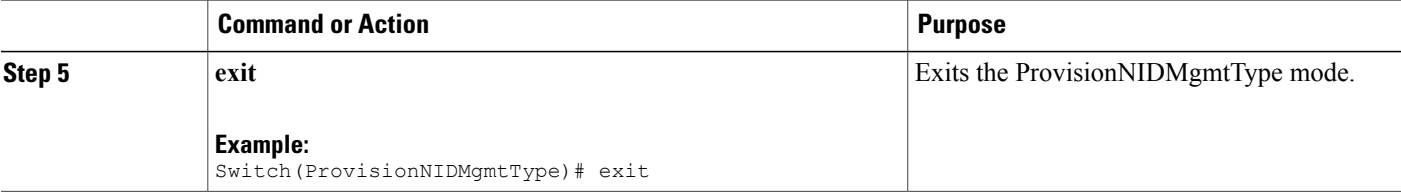

```
Switch# ProvisionNIDMgmtType
Switch(ProvisionNIDMgmtType)# showclock showClockReq show-clock
Switch(ProvisionNIDMgmtType)# showclock review
Commands in queue:
   showClock showClockReq show-clock
Switch(ProvisionNIDMgmtType)# showclock commit
   ShowClock-Output.showClockResp.clock-info = 'System Time : 1970-01-02T19:17:07+05:30'
    ShowClock Commit Success!!!
```
Switch(ProvisionNIDMgmtType)# exit

### **Clearing IP ARP Entries**

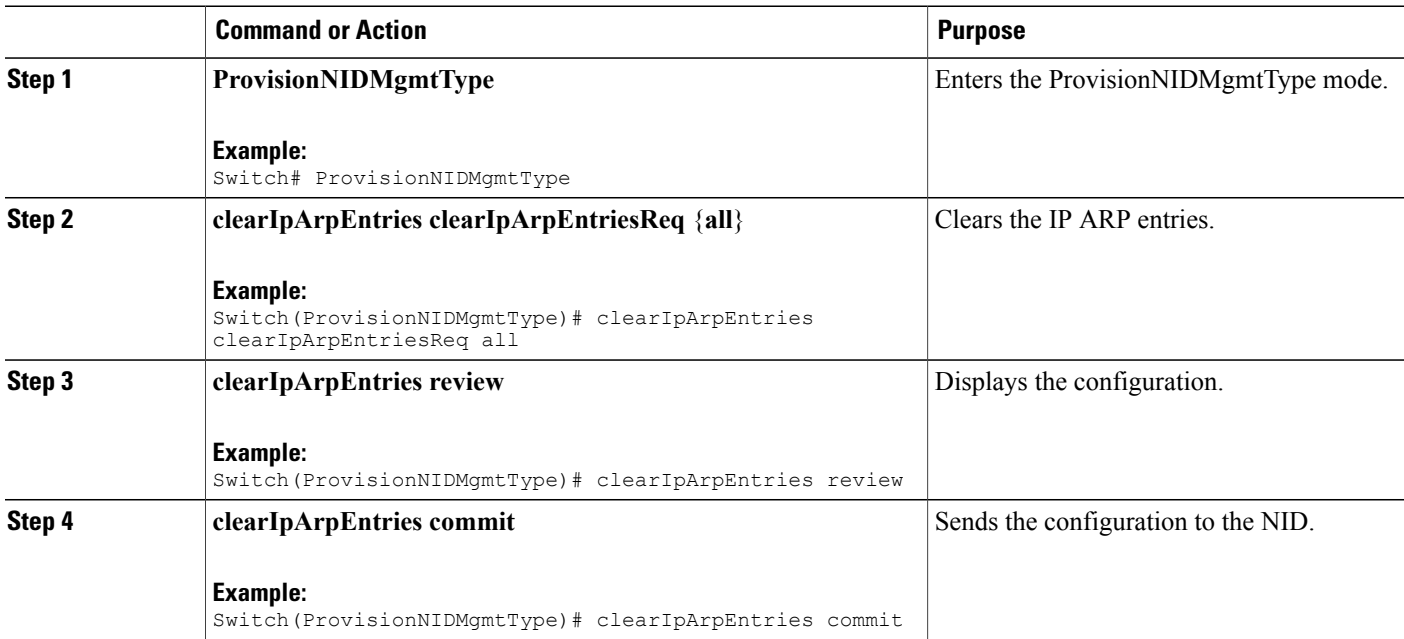

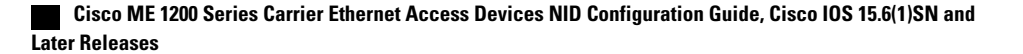

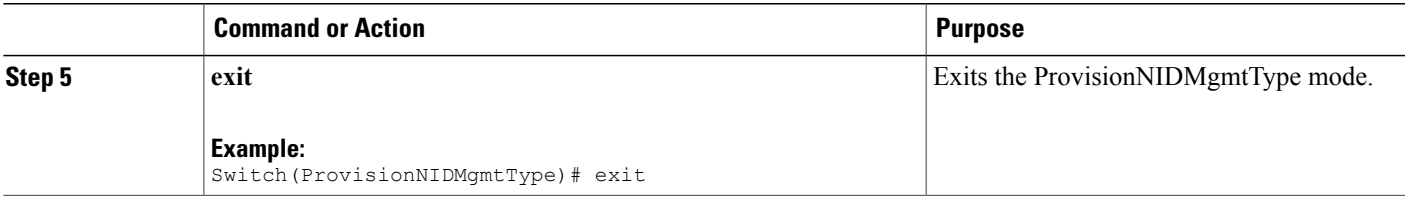

```
Switch# ProvisionNIDMgmtType
Switch(ProvisionNIDMgmtType)# clearIpArpEntries clearIpArpEntriesReq all
Switch(ProvisionNIDMgmtType)# clearIpArpEntries review
Commands in queue:
   clearIpArpEntries clearIpArpEntriesReq all
Switch(ProvisionNIDMgmtType)# clearIpArpEntries commit
    ClearIpArpEntries-Output.clearIpArpEntriesResp = 0
    ClearIpArpEntries Commit Success!!!
Switch(ProvisionNIDMgmtType)# exit
```
### **Verifying IP ARP Entries**

#### **DETAILED STEPS**

П

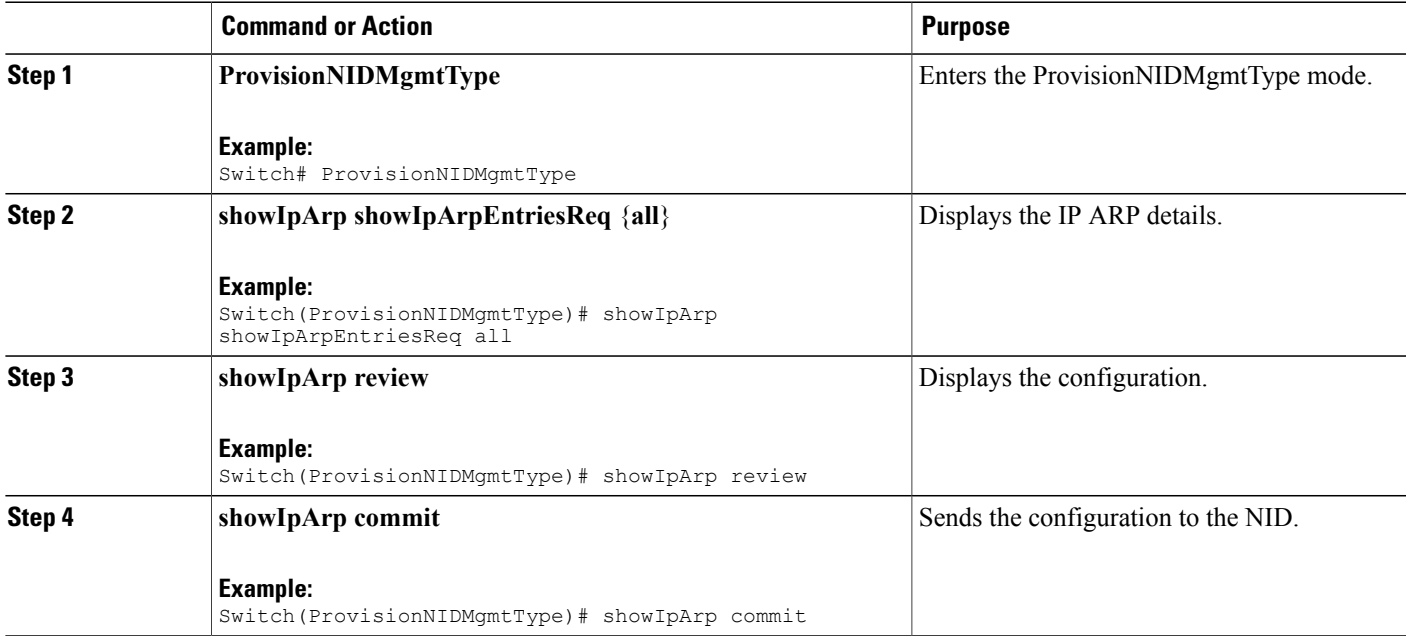

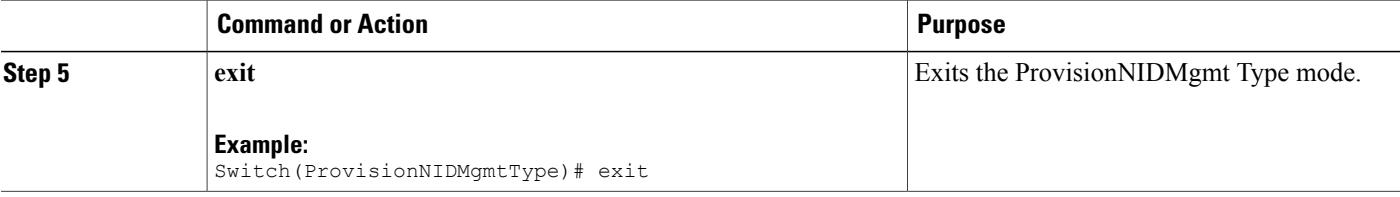

```
Switch# ProvisionNIDMgmtType
Switch(ProvisionNIDMgmtType)# showIpArp showIpArpEntriesReq all
Switch(ProvisionNIDMgmtType)# showIpArp review
Commands in queue:
   showIpArpEntriesReq all
Switch(ProvisionNIDMgmtType)# showIpArp commit
    ShowIpArp-Output.showIpArpEntriesResp.arp-entry[0] = '10.0.0.1 via
VLAN10:00-00-0c-07-ac-03'
    ShowIpArp-Output.showIpArpEntriesResp.arp-entry[1] = '10.0.10.21 via
VLAN10:e9-ed-f3-78-27-c0'
    ShowIpArp Commit Success!!!
Switch(ProvisionNIDMgmtType)# exit
```
## **Configuring IP Route Global Configuration**

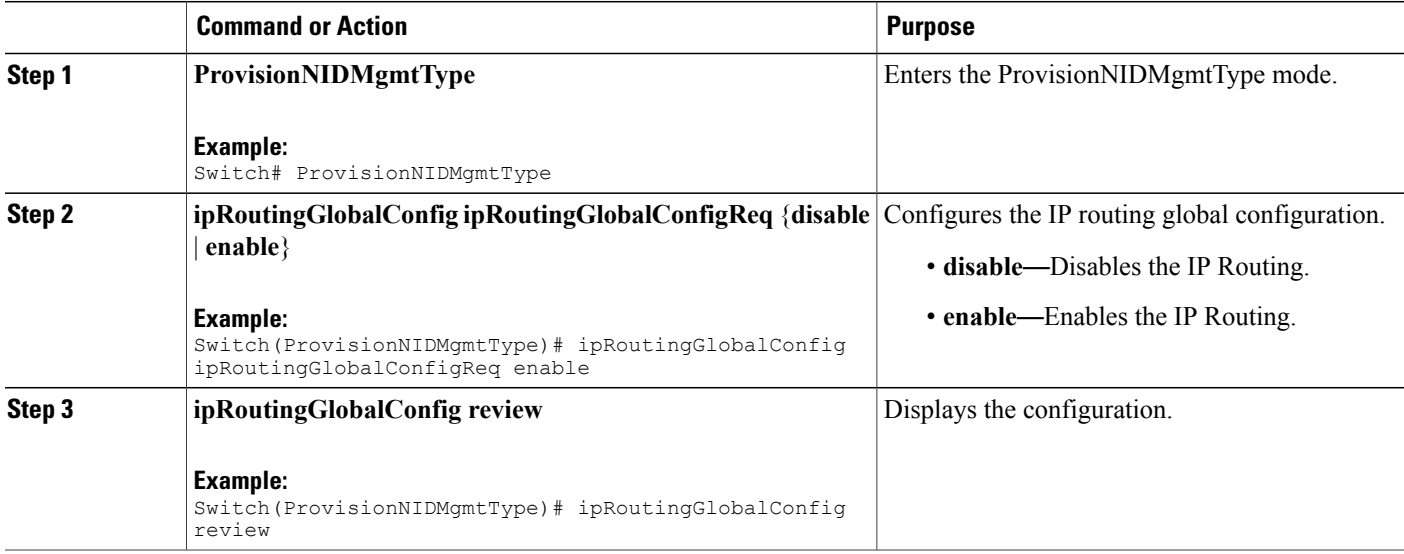

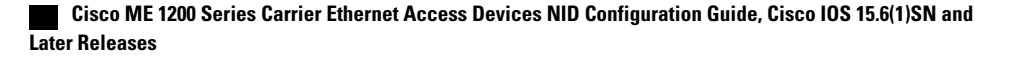

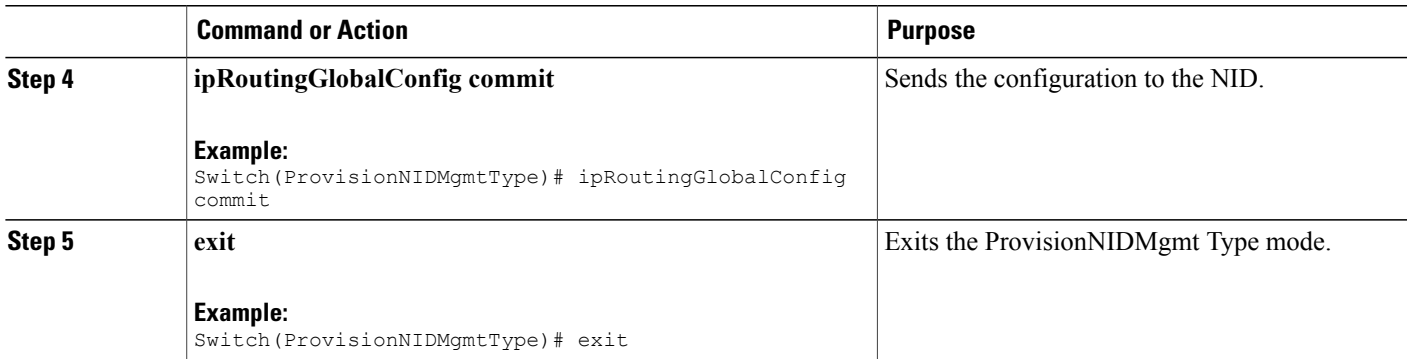

```
Switch# ProvisionNIDMgmtType
Switch(ProvisionNIDMgmtType)# ipRoutingGlobalConfig ipRoutingGlobalConfigReq enable
Switch(ProvisionNIDMgmtType)# ipRoutingGlobalConfig review
Commands in queue:
    ipRoutingGlobalConfig ipRoutingGlobalConfigReq enable
Switch(ProvisionNIDMgmtType)# ipRoutingGlobalConfig commit
    IpRoutingGlobalConfig Commit Success!!!
Switch(ProvisionNIDMgmtType)# exit
```
### **Configuring IP Route**

#### **DETAILED STEPS**

Ι

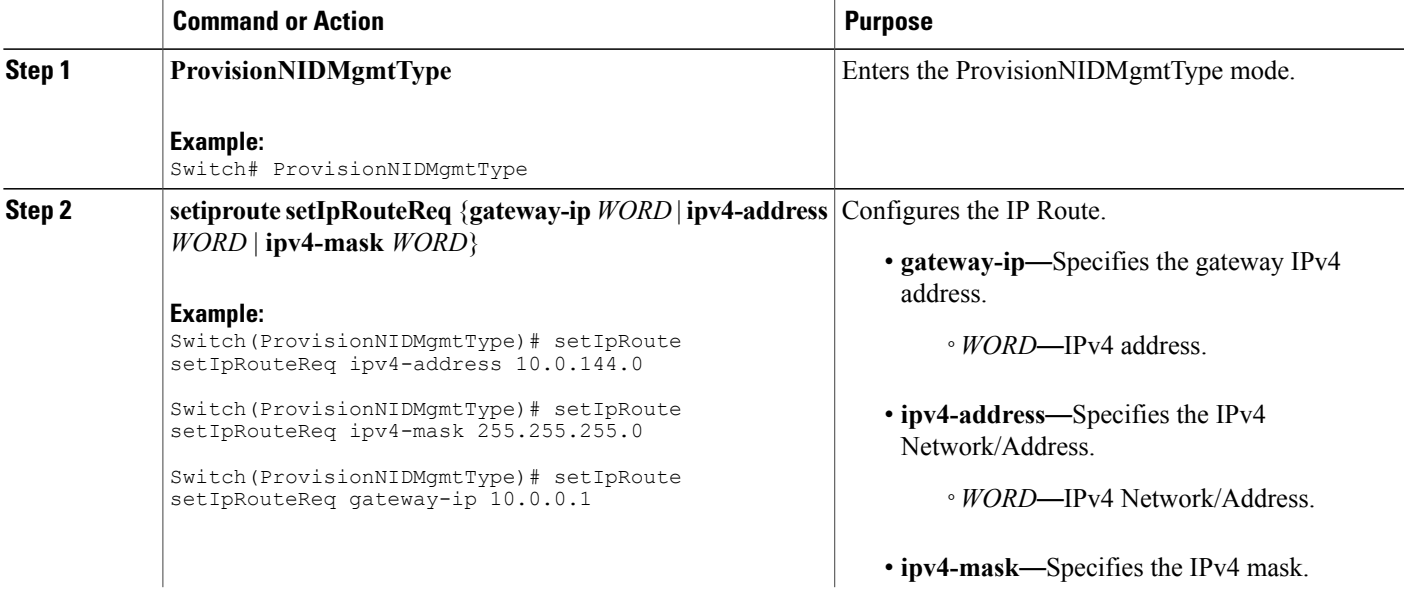

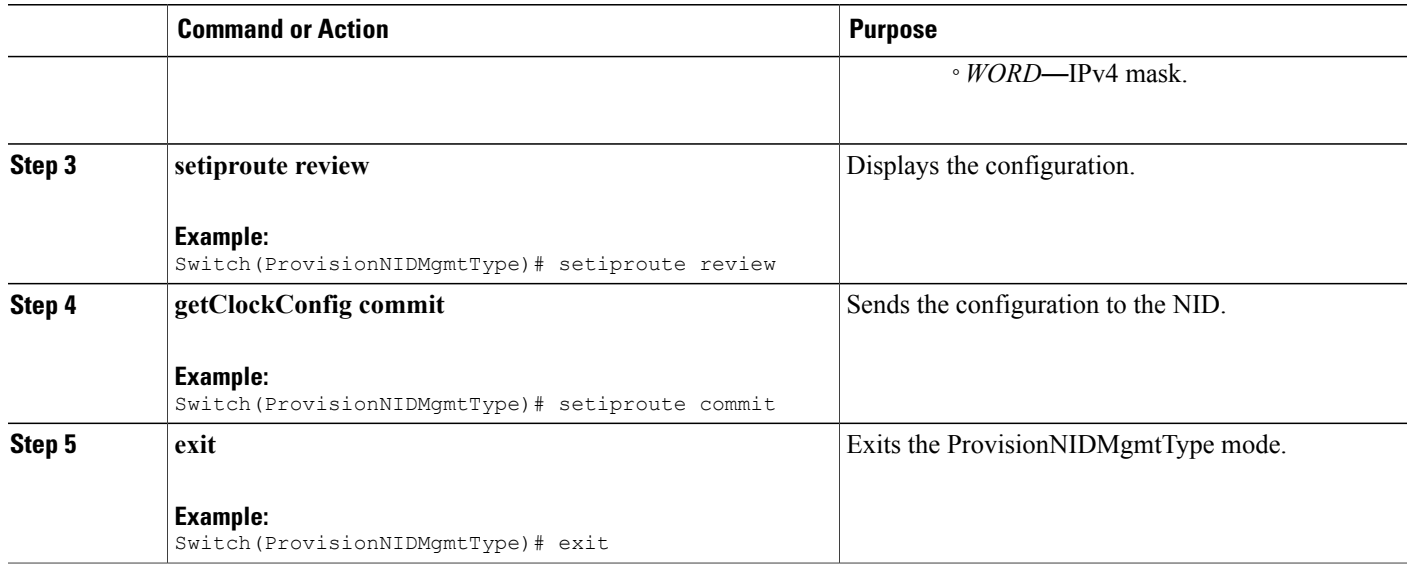

```
Switch# ProvisionNIDMgmtType
Switch(ProvisionNIDMgmtType)# setIpRoute setIpRouteReq ipv4-address 10.0.144.0
Switch(ProvisionNIDMgmtType)# setIpRoute setIpRouteReq ipv4-mask 255.255.255.0
Switch(ProvisionNIDMgmtType)# setIpRoute setIpRouteReq gateway-ip 10.0.0.1
Switch(ProvisionNIDMgmtType)# setiproute review
Commands in Queue:
   setIpRoute setIpRouteReq ipv4-address 10.0.144.0
   setIpRoute setIpRouteReq ipv4-mask 255.255.255.0
  setIpRoute setIpRouteReq gateway-ip 10.0.0.1
Switch(ProvisionNIDMgmtType)# setiproute commit
   Setiproute Commit Success!!!
Switch(ProvisionNIDMgmtType)# exit
```
### **Viewing IP Route**

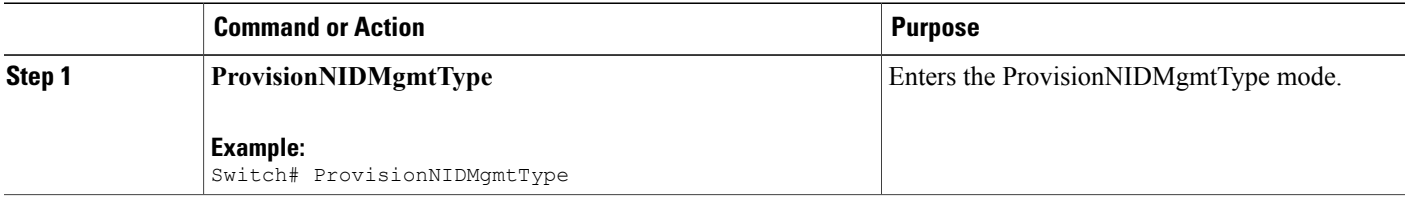

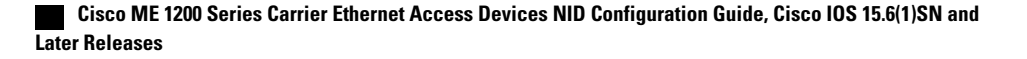

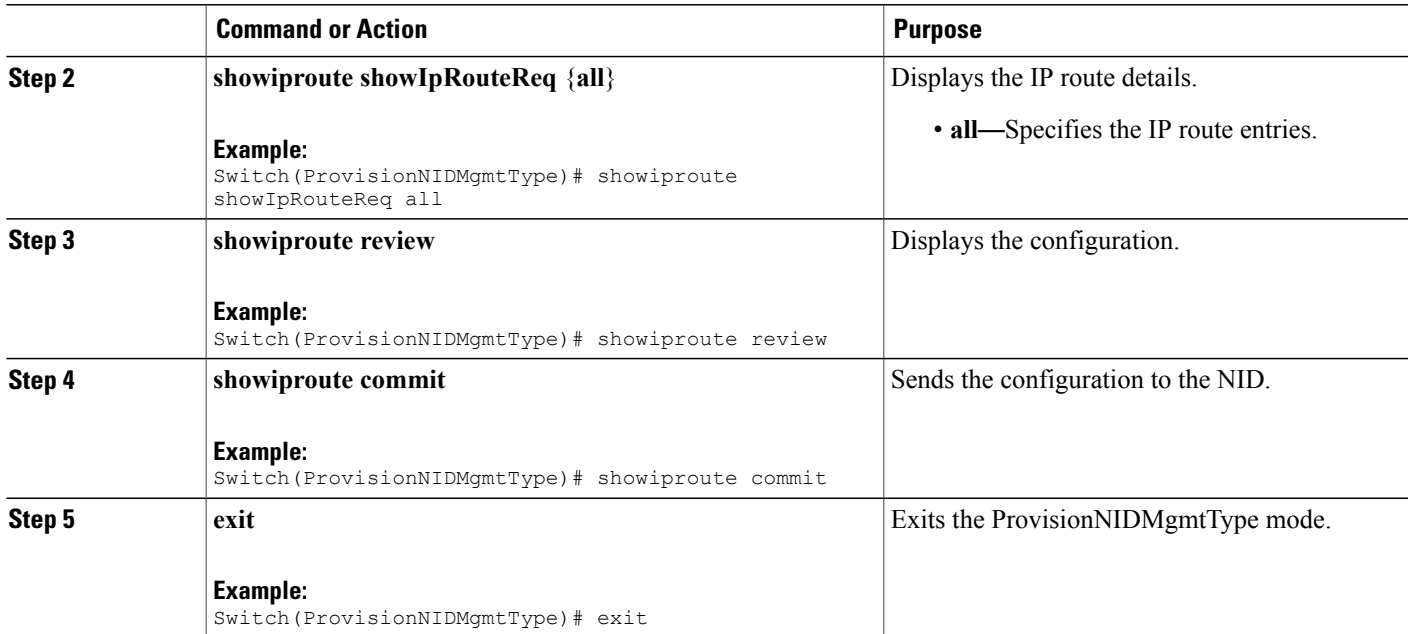

```
Switch# ProvisionNIDMgmtType
Switch(ProvisionNIDMgmtType)# showiproute showIpRouteReq all
Switch(ProvisionNIDMgmtType)# showiproute review
Commands in queue:
    showIpRoute showIpRouteReq all
Switch(ProvisionNIDMgmtType)# showiproute commit
    ShowIpRoute Output.showIpRouteResp.ip_route-entry[0] = '0.0.0.0/0 via 10.25.0.1 [UP
GATEWAY HW_RT]'
    ShowIpRoute Output.showIpRouteResp.ip_route-entry[1] = '10.25.0.0/16 via [UP HW_RT]'
    ShowIpRoute Output.showIpRouteResp.ip_route-entry[2] = '127.0.0.1/32 via 127.0.0.1 [UP
 HOST]'
   ShowIpRoute_Output.showIpRouteResp.ip_route-entry[3] = '202.153.0.0/16 via 7.25.0.1 [UP
 GATEWAY HW_RT]'
   ShowIpRoute_Output.showIpRouteResp.ip_route-entry[4] = '224.0.0.0/4 via 127.0.0.1 [UP]'
    ShowIpRoute Commit Success!!!
```
Switch(ProvisionNIDMgmtType)# exit

I

### **Removing IP Route**

#### **DETAILED STEPS**

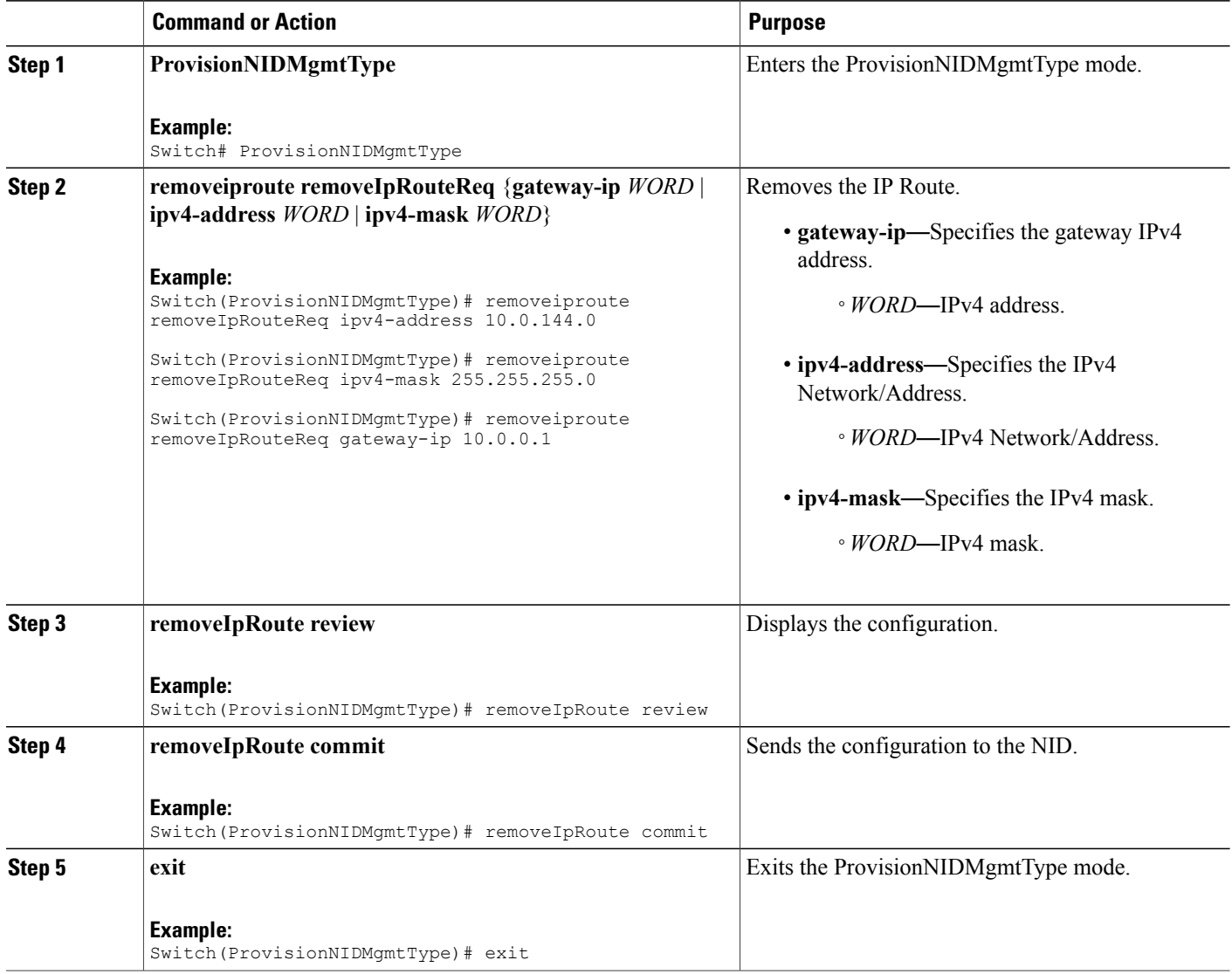

#### **Configuration Example**

```
Switch# ProvisionNIDMgmtType
Switch(ProvisionNIDMgmtType)# removeiproute removeIpRouteReq ipv4-address 10.0.144.0
Switch(ProvisionNIDMgmtType)# removeiproute removeIpRouteReq ipv4-mask 255.255.255.0
Switch(ProvisionNIDMgmtType)# removeiproute removeIpRouteReq gateway-ip 10.0.0.1
```

```
Switch(ProvisionNIDMgmtType)#removeIpRoute review
```
Commands in queue: removeiproute removeIpRouteReq ipv4-address 10.0.144.0 removeiproute removeIpRouteReq ipv4-mask 255.255.255.0 removeiproute removeIpRouteReq gateway-ip 10.0.0.1 Switch(ProvisionNIDMgmtType)# removeIpRoute commit Removeiproute Commit Success!!! Switch(ProvisionNIDMgmtType)# exit

### **Configuring IP DNS Proxy Request**

#### **DETAILED STEPS**

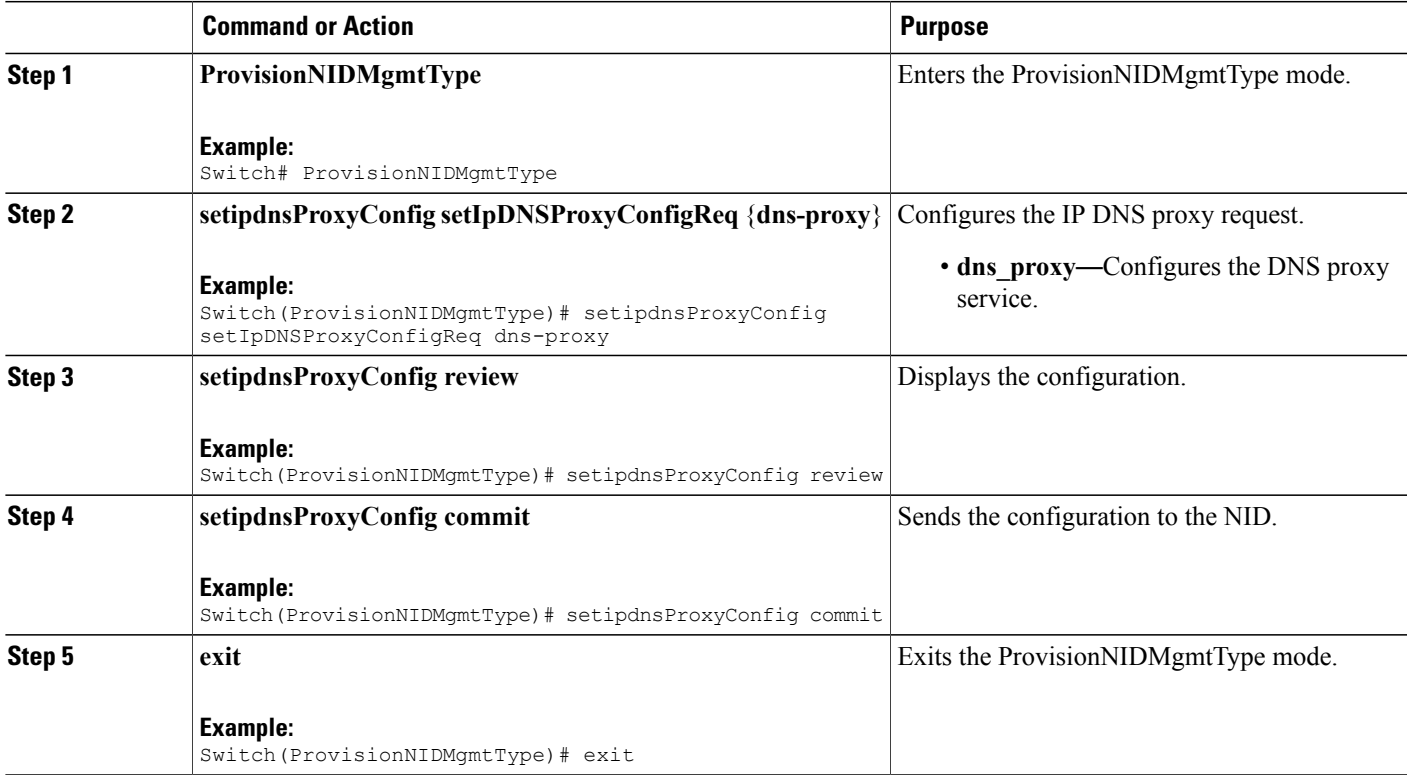

#### **Configuration Example**

```
Switch# ProvisionNIDMgmtType
Switch(ProvisionNIDMgmtType)# setipdnsProxyConfig setIpDNSProxyConfigReq dns-proxy
Switch(ProvisionNIDMgmtType)# setipdnsProxyConfig review
Commands in queue:
    setIpDnsProxyConfig setIpDNSProxyConfigReq dns-proxy
Switch(ProvisionNIDMgmtType)# setipdnsProxyConfig commit
    SetIpDnsProxyConfig Commit Success!!!
```
Switch(ProvisionNIDMgmtType)# exit

### **Removing IP DNS Proxy Request Configuration**

#### **DETAILED STEPS**

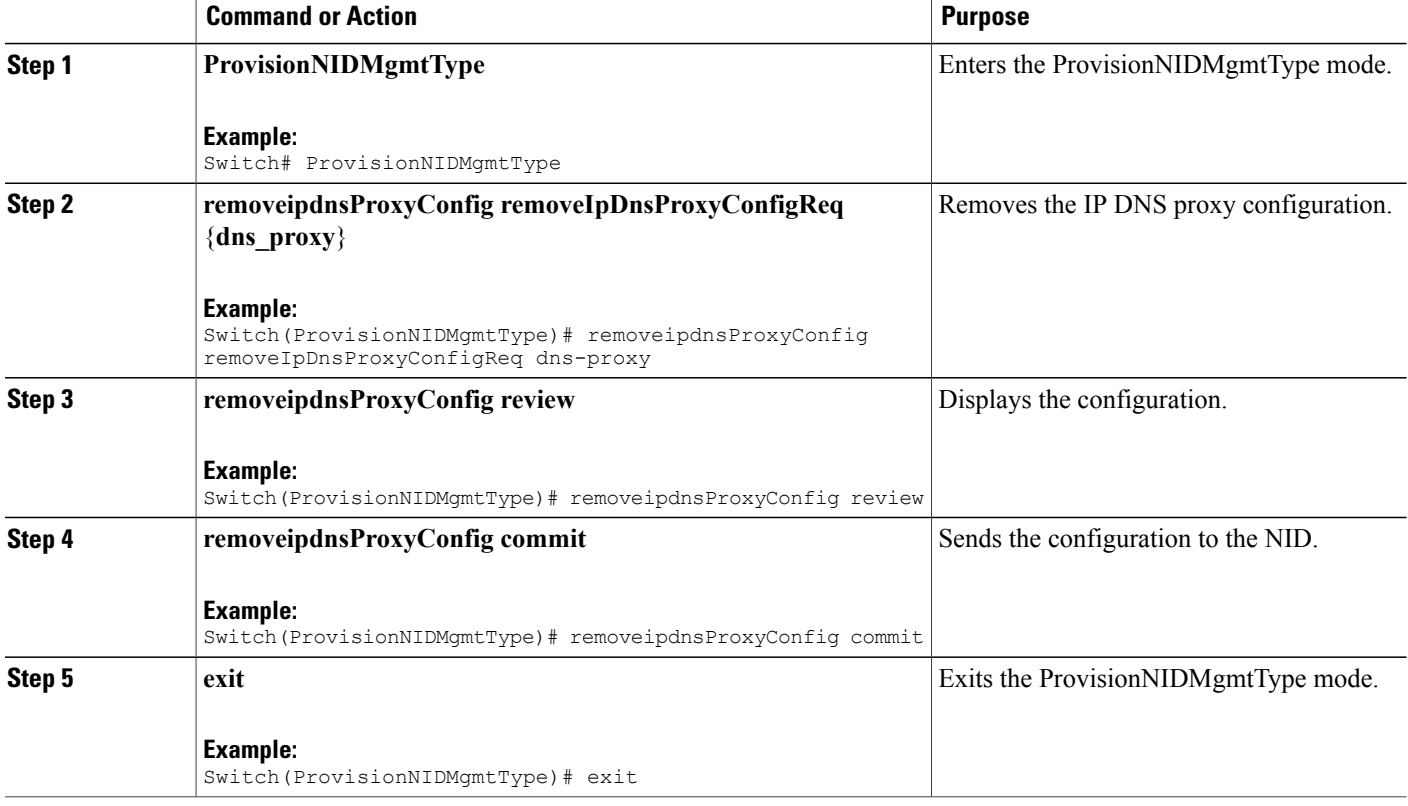

#### **Configuration Example**

```
Switch# ProvisionNIDMgmtType
Switch(ProvisionNIDMgmtType)# removeipdnsProxyConfig removeIpDnsProxyConfigReq dns-proxy
Switch(ProvisionNIDMgmtType)# removeipdnsProxyConfig review
Commands in queue:
   removeIpDnsProxyConfig removeIpDnsProxyConfigReq dns-proxy
Switch(ProvisionNIDMgmtType)# removeipdnsProxyConfig commit
  RemoveIpDnsProxyConfig Commit Success!!!
Switch(ProvisionNIDMgmtType)# exit
```
 **Cisco ME 1200 Series Carrier Ethernet Access Devices NID Configuration Guide, Cisco IOS 15.6(1)SN and Later Releases**

## **Configuring the Name Server**

#### **DETAILED STEPS**

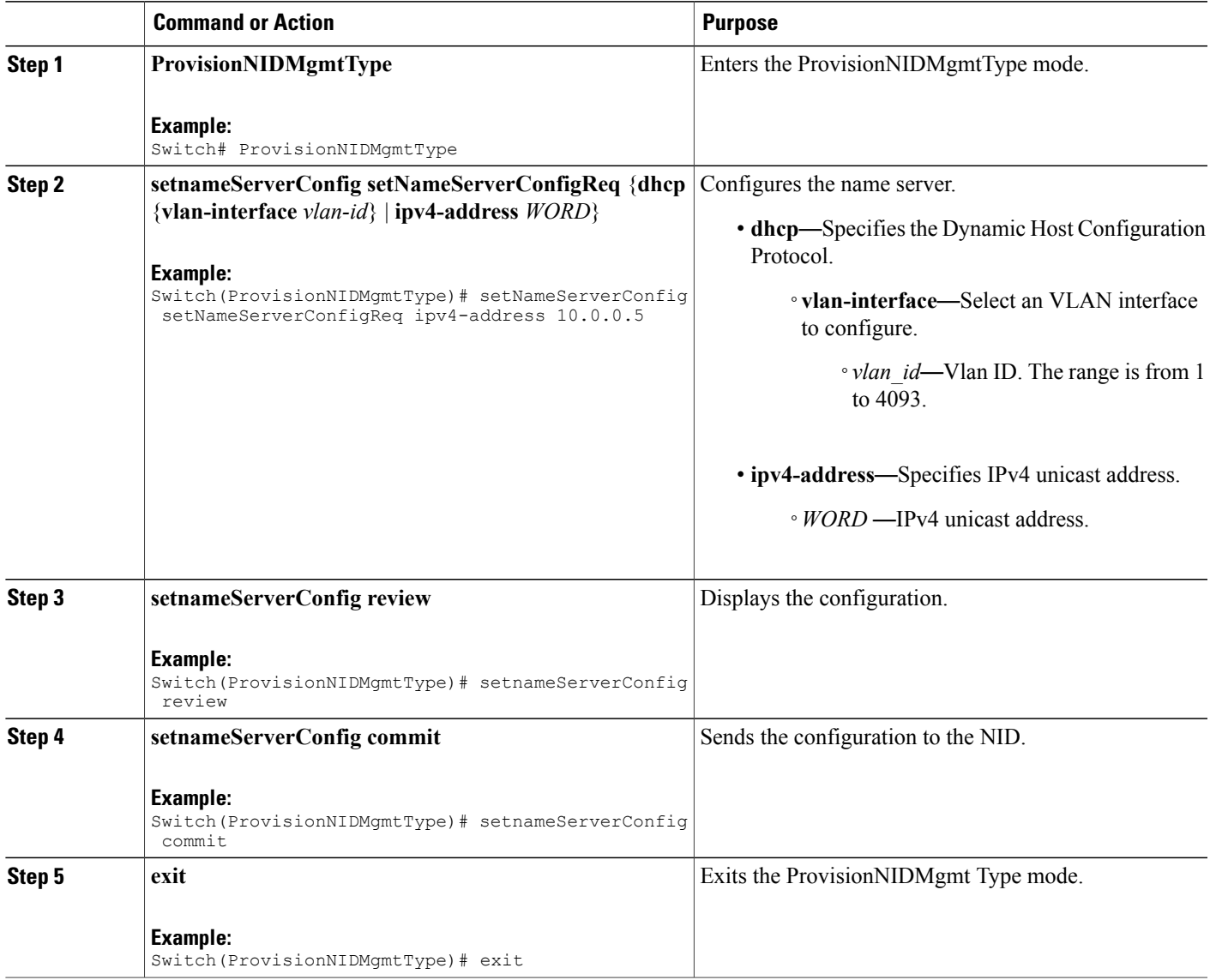

#### **Configuration Example**

```
Switch# ProvisionNIDMgmtType
Switch(ProvisionNIDMgmtType)# setNameServerConfig setNameServerConfigReq ipv4-address
10.0.0.5
Switch(ProvisionNIDMgmtType)# setNameServerConfig review
```

```
Commands in queue:
```
 $\mathbf I$ 

setNameServerConfig setNameServerConfigReq ipv4-address 10.0.0.5 Switch(ProvisionNIDMgmtType)# setNameServerConfig commit nid-create-SetNameServerConfig-req-file 7421 SetNameServerConfig Commit Success!!! Switch(ProvisionNIDMgmtType)# exit

### **Verifying the Name Server**

#### **DETAILED STEPS**

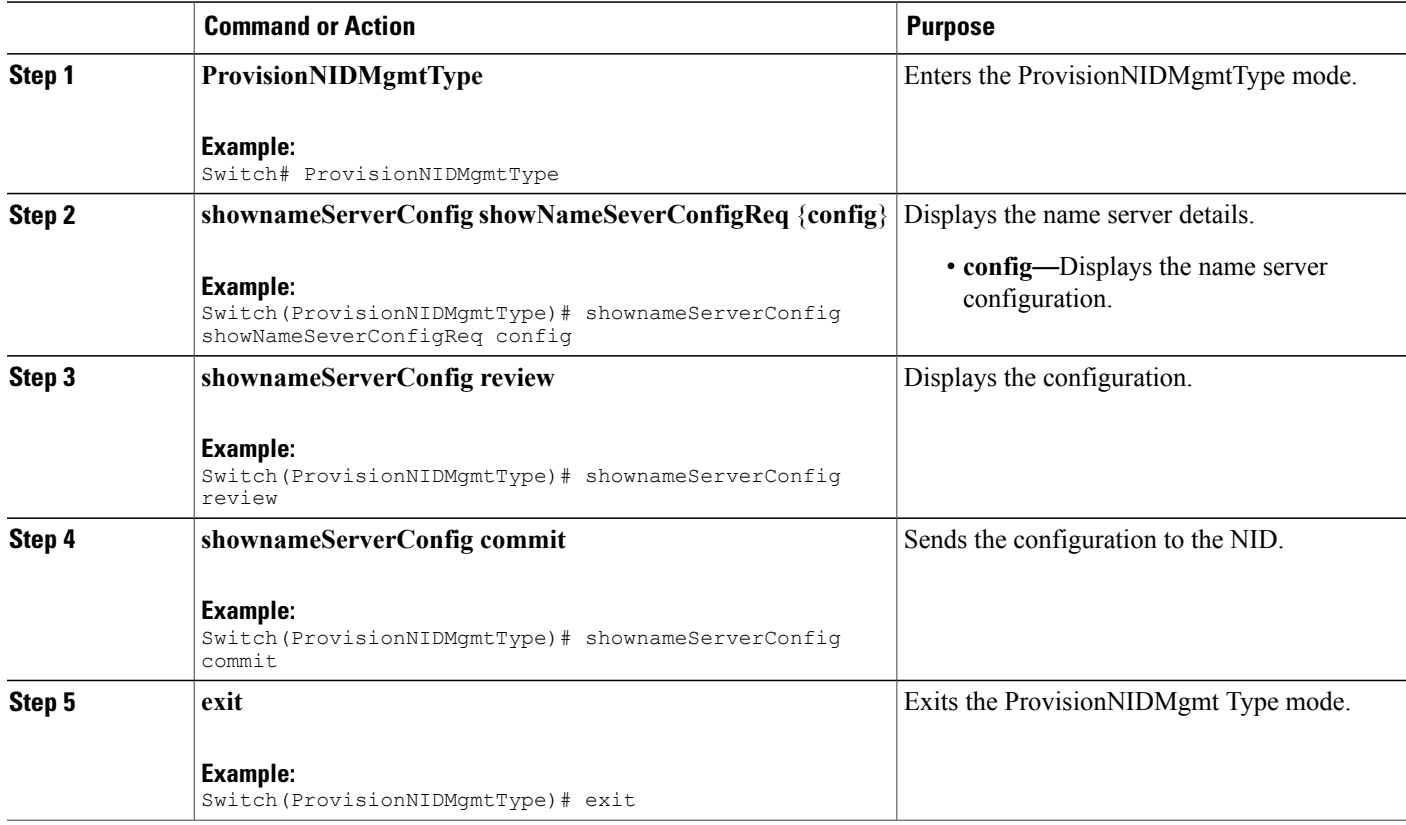

#### **Configuration Example**

```
Switch# ProvisionNIDMgmtType
Switch(ProvisionNIDMgmtType)# shownameServerConfig showNameSeverConfigReq config
Switch(ProvisionNIDMgmtType)# shownameServerConfig review
Commands in queue:
  shownameServerConfig showNameSeverConfigReq config
Switch(ProvisionNIDMgmtType)# shownameServerConfig commit
ShowNameServerConfig-Output.showNameServerConfigResp.name-server-config = 'Current DNS
server is 7.0.0.3 set by STATIC.'
```
ShowNameServerConfig Commit Success!!!

Switch(ProvisionNIDMgmtType)# exit

### **Removing the Name Server**

#### **DETAILED STEPS**

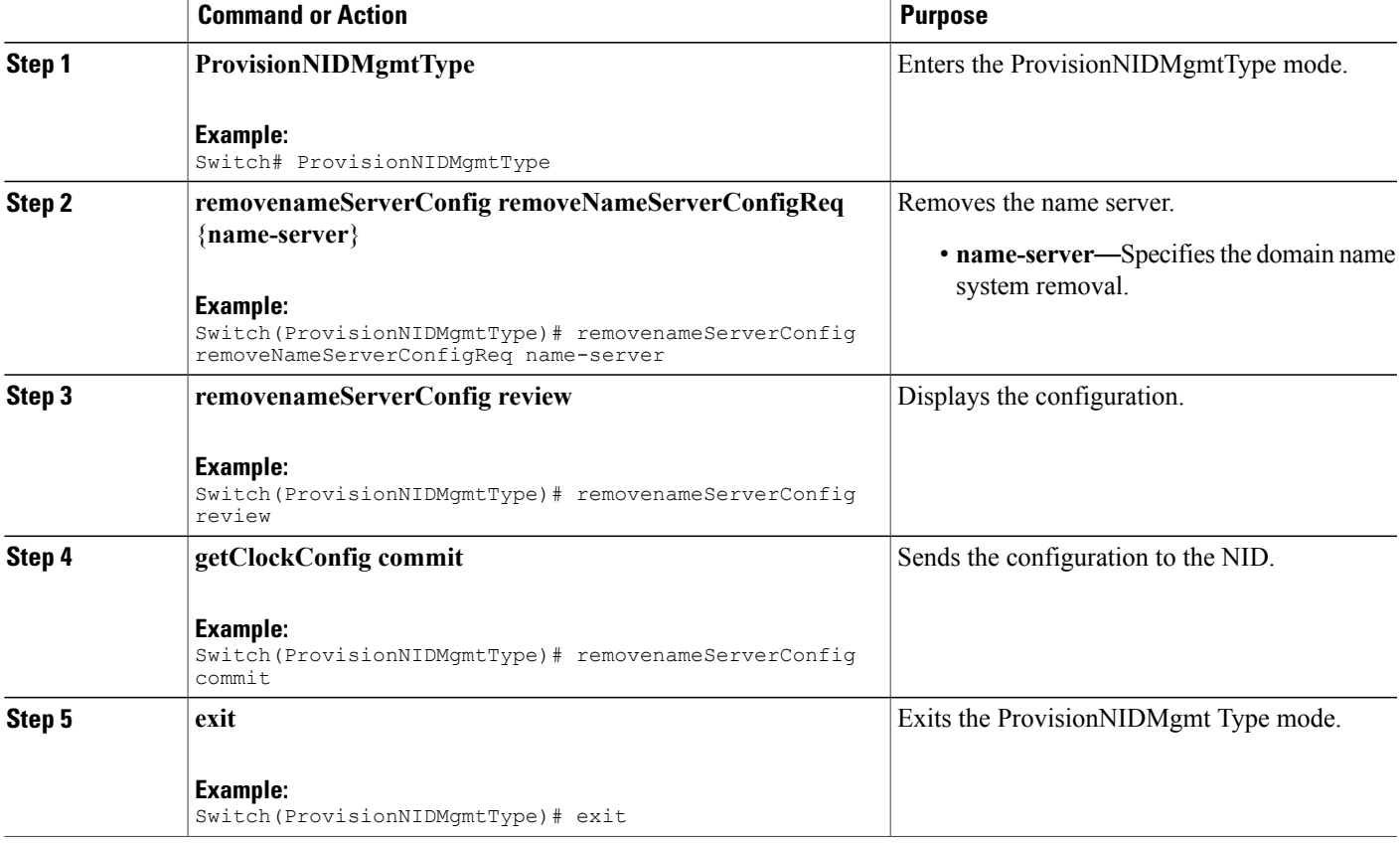

#### **Configuration Example**

```
Switch# ProvisionNIDMgmtType
Switch(ProvisionNIDMgmtType)# removenameServerConfig removeNameServerConfigReq name-server
Switch(ProvisionNIDMgmtType)# removenameServerConfig review
Commands in queue:
    removenameServerConfig removeNameServerConfigReq name-server
Switch(ProvisionNIDMgmtType)# removenameServerConfig commit
   RemoveNameServerConfig Commit Success!!!
Switch(ProvisionNIDMgmtType)# exit
```
T

## **Adding User**

#### **SUMMARY STEPS**

- **1. ProvisionNIDMgmtType**
- **2. addUser**
- **3. addUser addUserReq** { **username** | **password**{ **encrypted** | **none** | **unencrypted** } | **privilege** }
- **4. addUser review**
- **5. addUser commit**
- **6. exit**

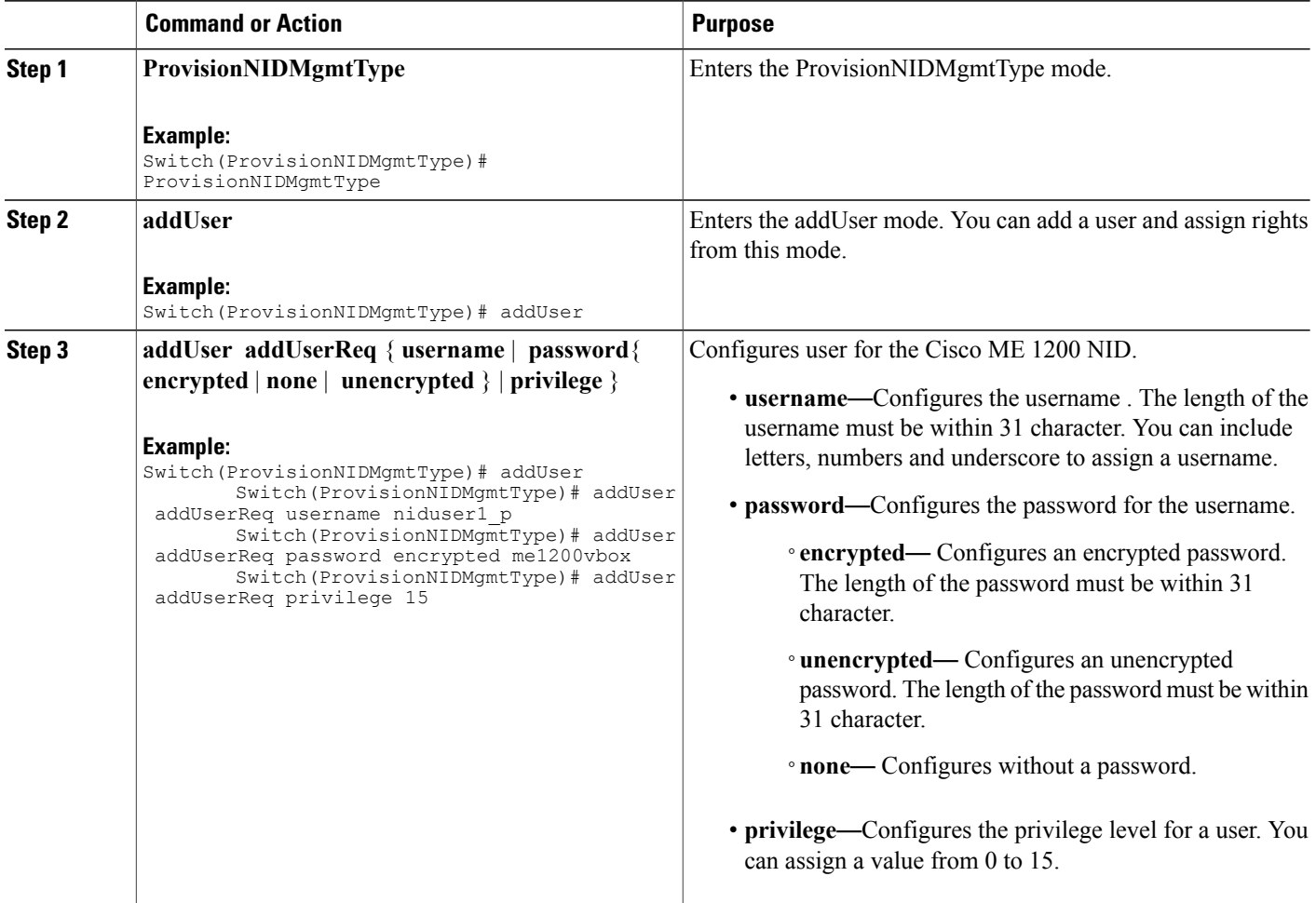

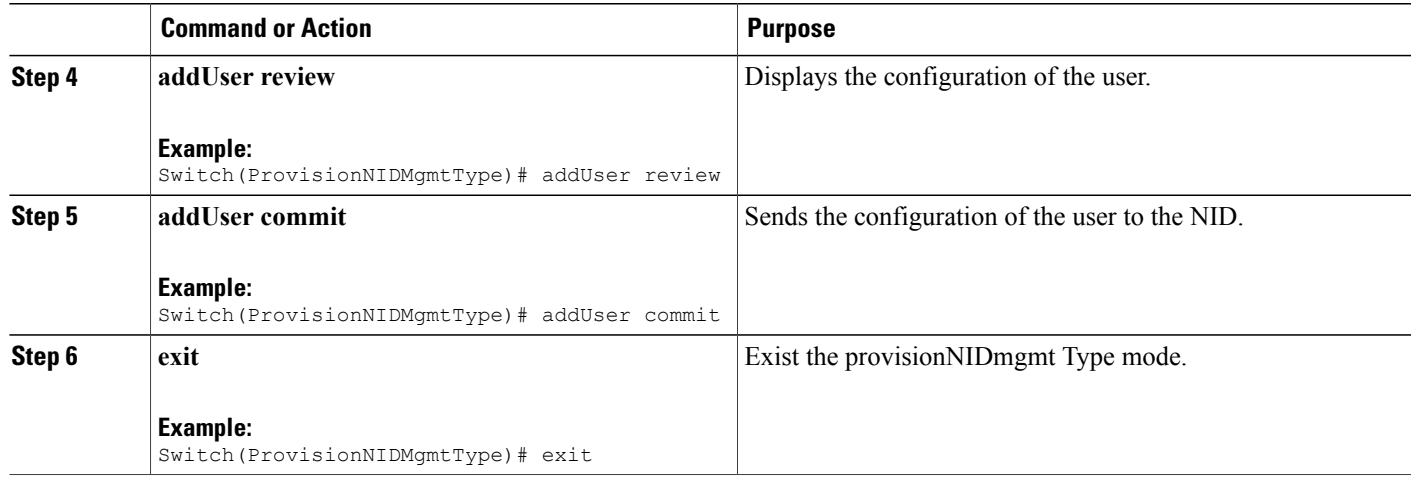

### **Remove User**

#### **SUMMARY STEPS**

- **1. ProvisionNIDMgmtType**
- **2. removeUser**
- **3. removeUser removeUserReq username**
- **4. removeUser review**
- **5. addUser commit**
- **6. exit**

#### **DETAILED STEPS**

 $\mathbf I$ 

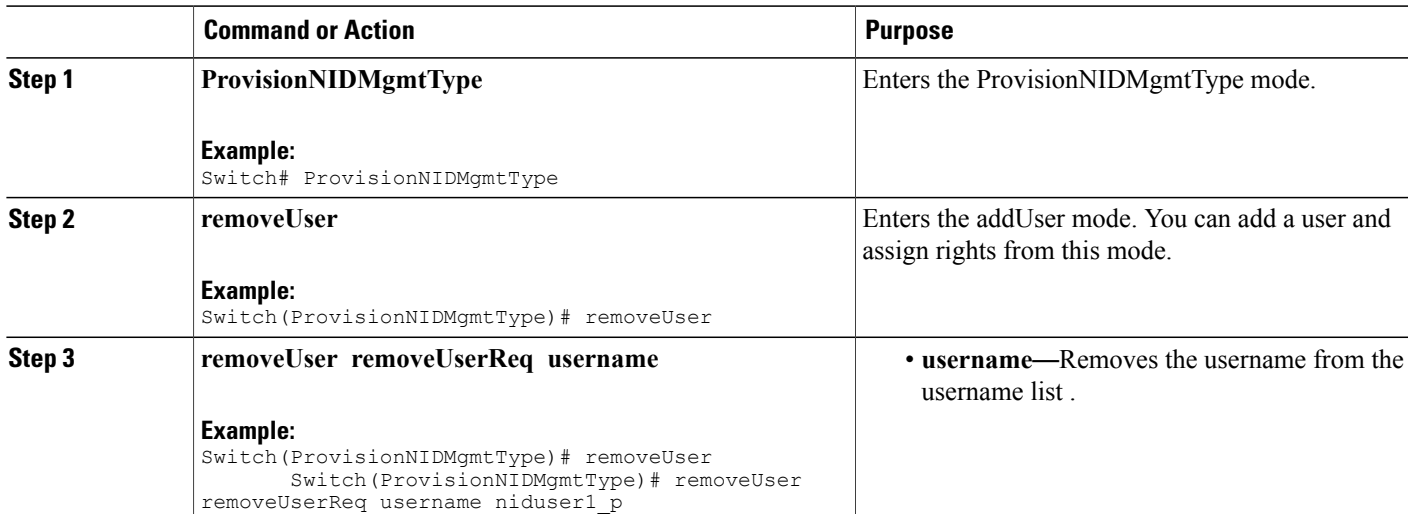

T

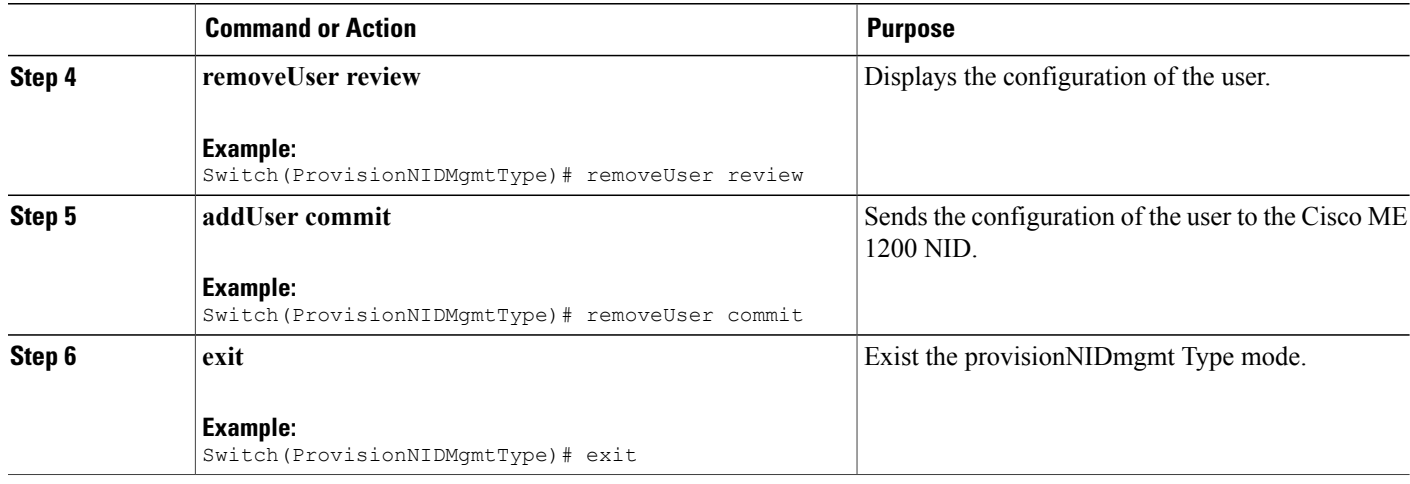

## **Viewing User Information**

#### **SUMMARY STEPS**

- **1. ProvisionNIDMgmtType**
- **2. showUsersConfigured**
- **3. showUsersConfigured showUsersConfiguredReq all**
- **4. showUsersConfigured review**
- **5. showUsersConfigured commit**
- **6. exit**

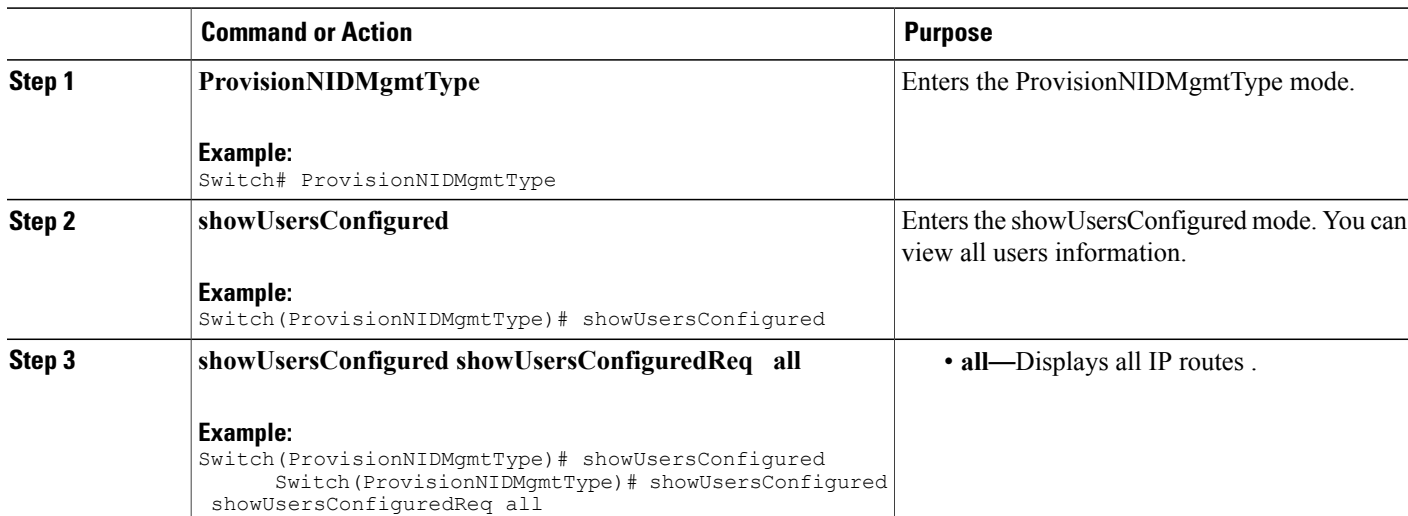

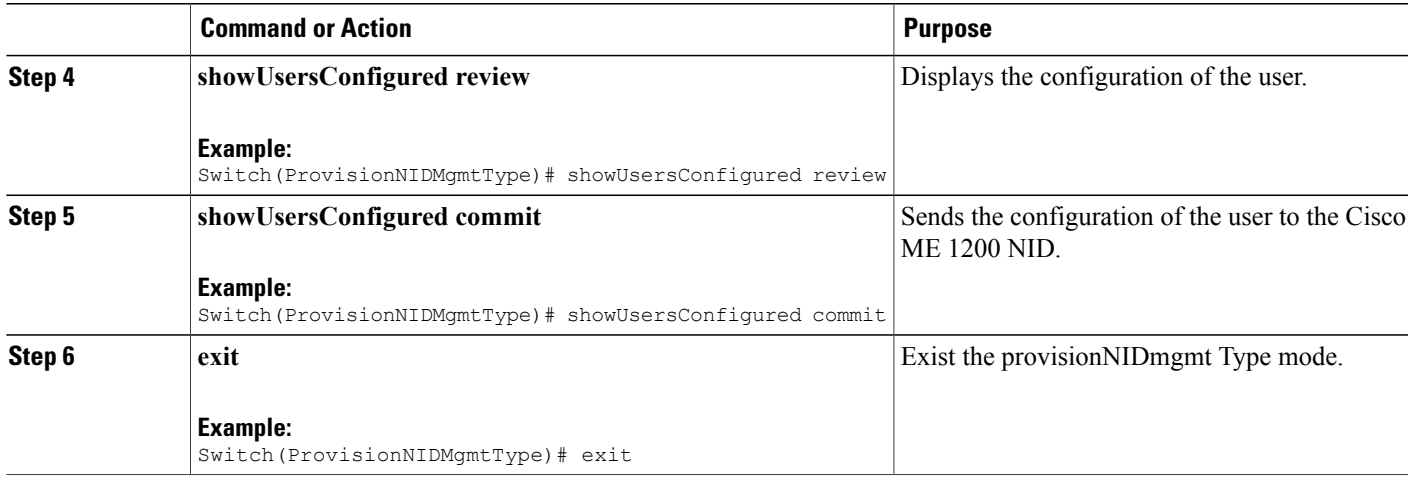

# **Viewing Logged In User Information**

#### **SUMMARY STEPS**

- **1. ProvisionNIDMgmtType**
- **2. removeUser**
- **3. showUsersLoggedIn showUsersLoggedInReq all**
- **4. showUsersLoggedIn review**
- **5. showUsersLoggedIn commit**
- **6. exit**

#### **DETAILED STEPS**

 $\mathbf I$ 

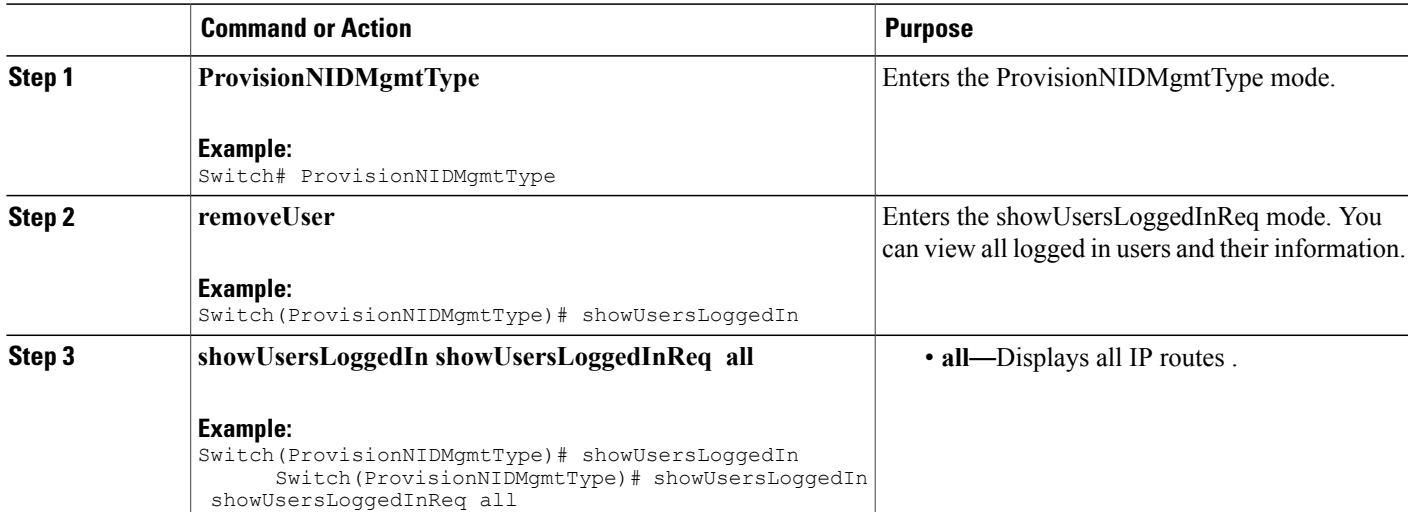

 $\mathbf I$ 

 $\mathbf I$ 

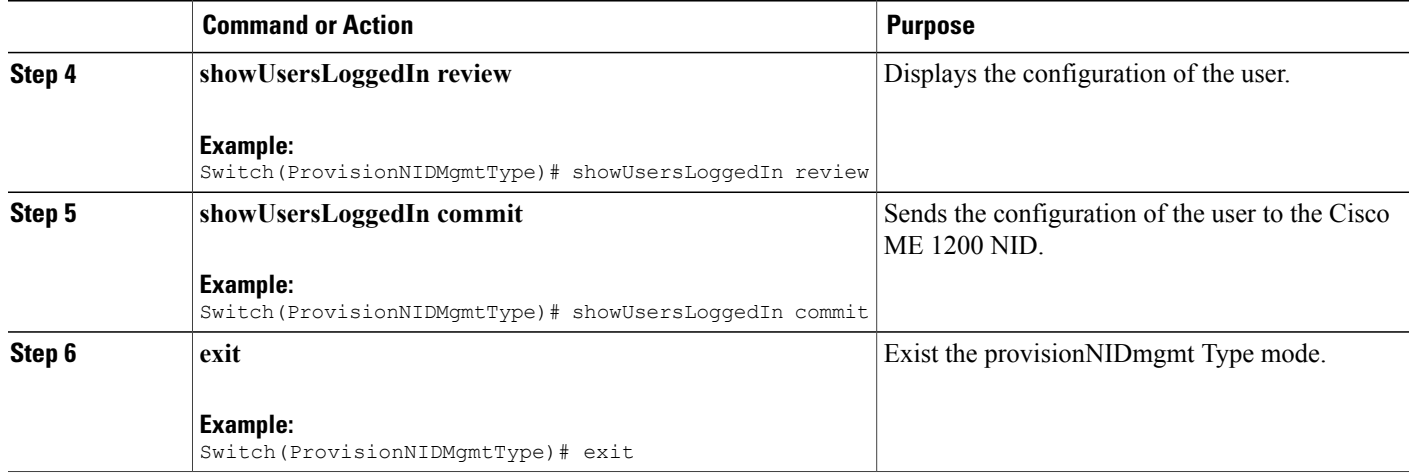